## **Studying the route's sloop with Geogebra**

 $\Box$  $\overline{\mathbf{x}}$ 

 $19$ 

 $\supseteq$ 

#### .<br>Fitxer Edita Visualitza Opcions Eines Finestra Ajuda  $\boxed{\phantom{a} }$  Inicia la sessió...  $\fbox{ \begin{tabular}{|c|c|c|c|c|} \hline $\mathbb{R}$ & $\mathbb{A}_n$ & $\mathbb{A}_n$ & $\mathbb{A}_n$ & $\mathbb{A}_n$ & $\mathbb{A}_n$ & $\mathbb{A}_n$ & $\mathbb{A}_n$ \\ \hline $\mathbb{R}$ & $\mathbb{R}$ & $n$ & $\mathbb{R}^2$ & $\mathbb{R}^2$ & $\mathbb{R}^2$ & $\mathbb{R}^2$ \\ \hline $\mathbb{R}$ & $\mathbb{R}$ & $n$ & $\mathbb{R}^2$ & $\mathbb{R}^2$ & $\mathbb{R}^2$ & $\mathbb{R}^2$ & $\mathbb{$  $\frac{1}{\alpha}$  $\overline{\phantom{a}}$ Ŀ  $\overline{4}$  $\overline{2}$  $\overline{1}$  $\overline{0}$ ţ  $\overline{9}$  $10$  $11\,$  $12$  $13\,$  $14\,$  $15\,$  $16$  $17$  $18$  $\overline{a}$  $\overline{a}$ R u  $-5$  $-\epsilon$ b Entrada:

# **1. Open Geogebra in graphic mode.**

# **2. Insert the route's graphic from the file.**

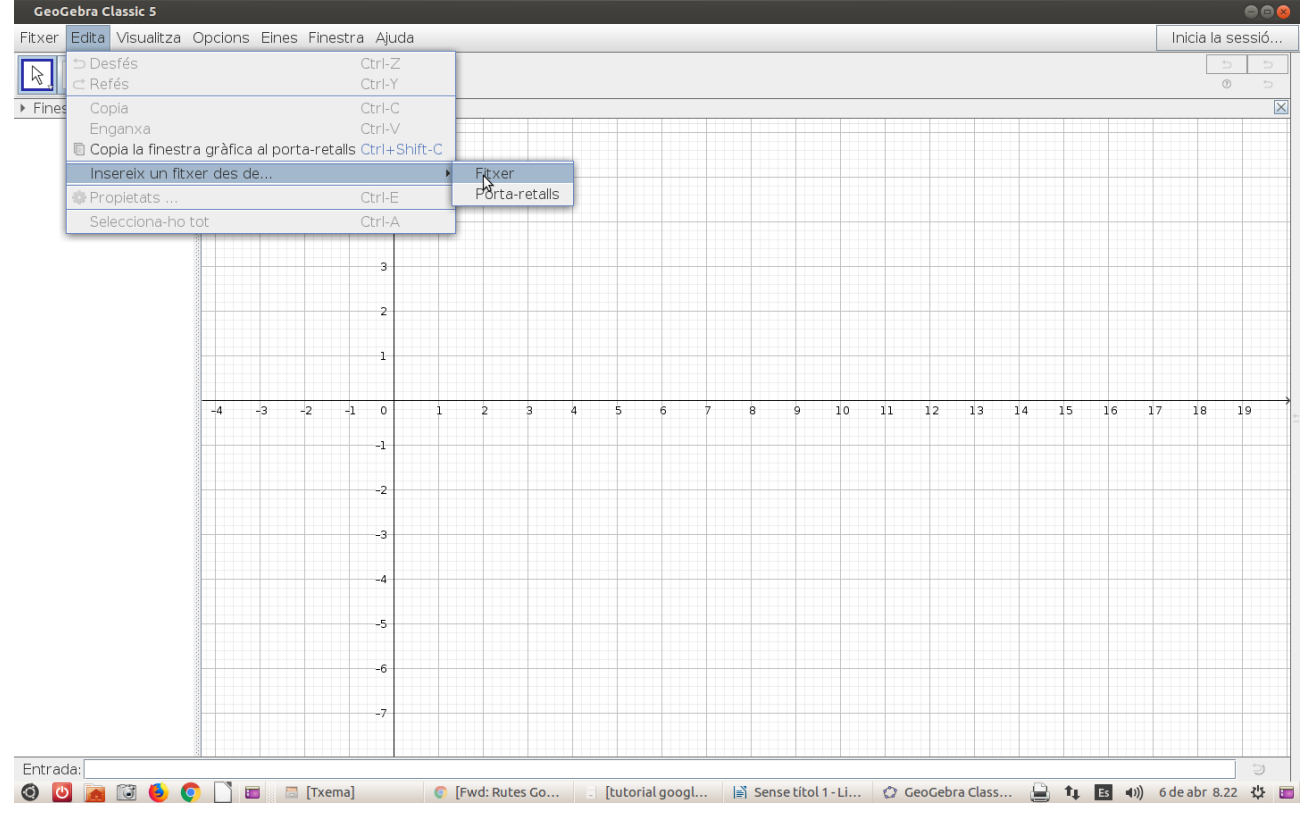

### **3. Defining dots to calculate the scale of the image**

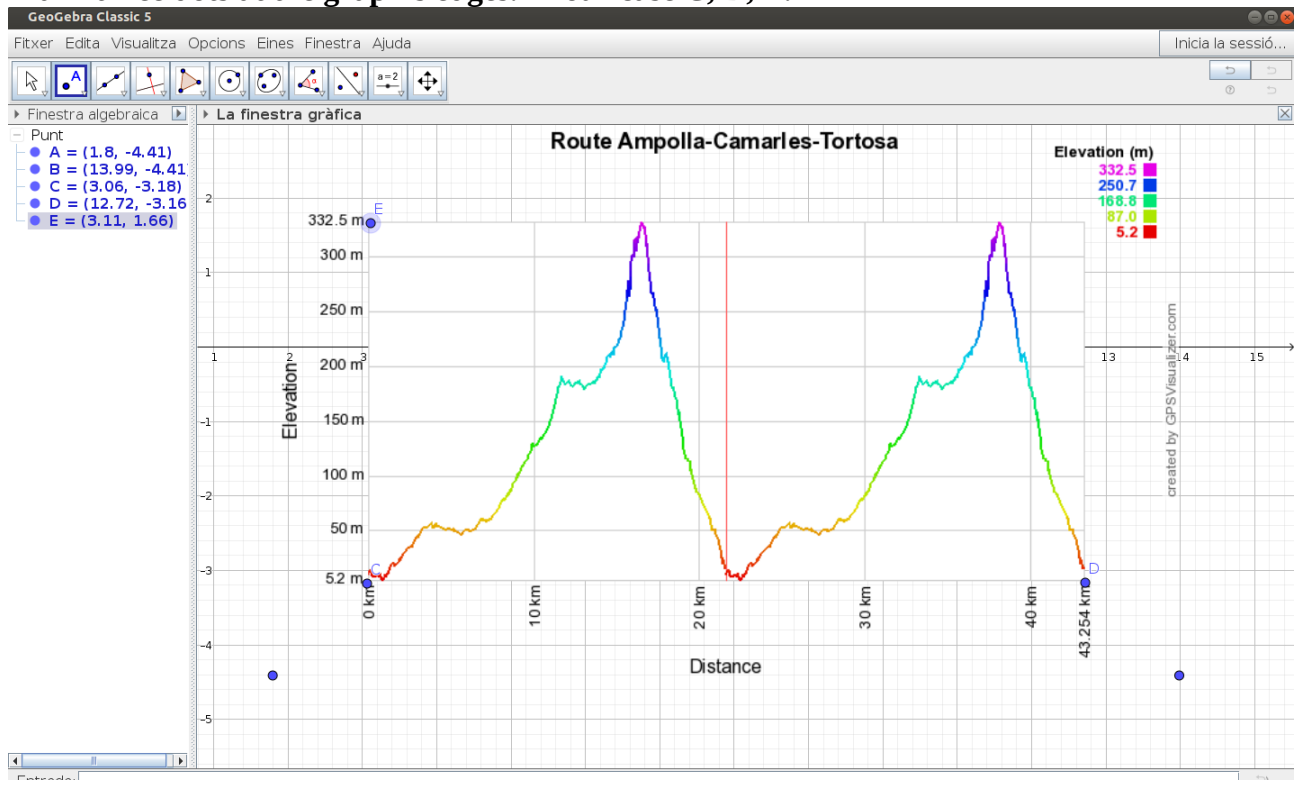

**Mark three dots at the graph's edges. In our case C, D, E.** 

## Let's calculate the scale. Measure the distance between C and D, and C and E.<br> **Let** Ceocebra Classic 5

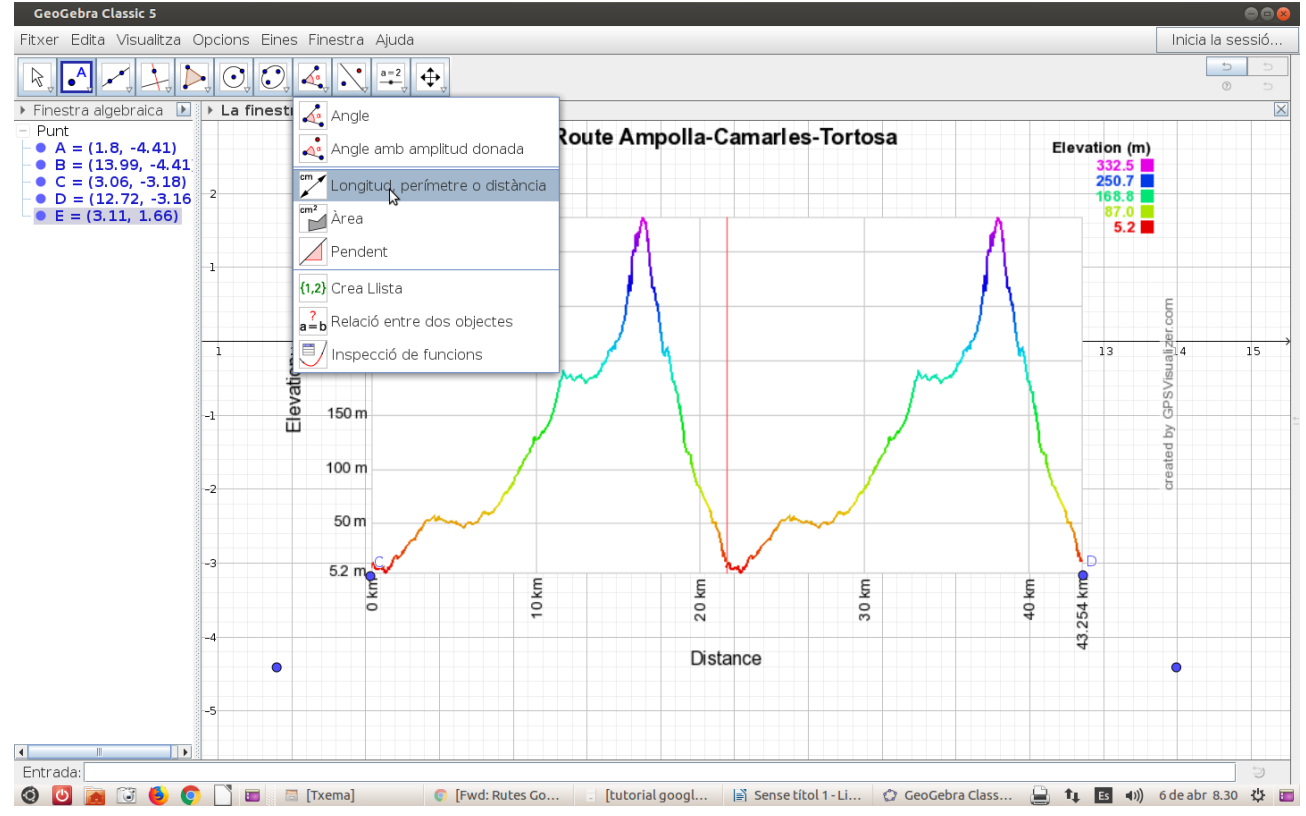

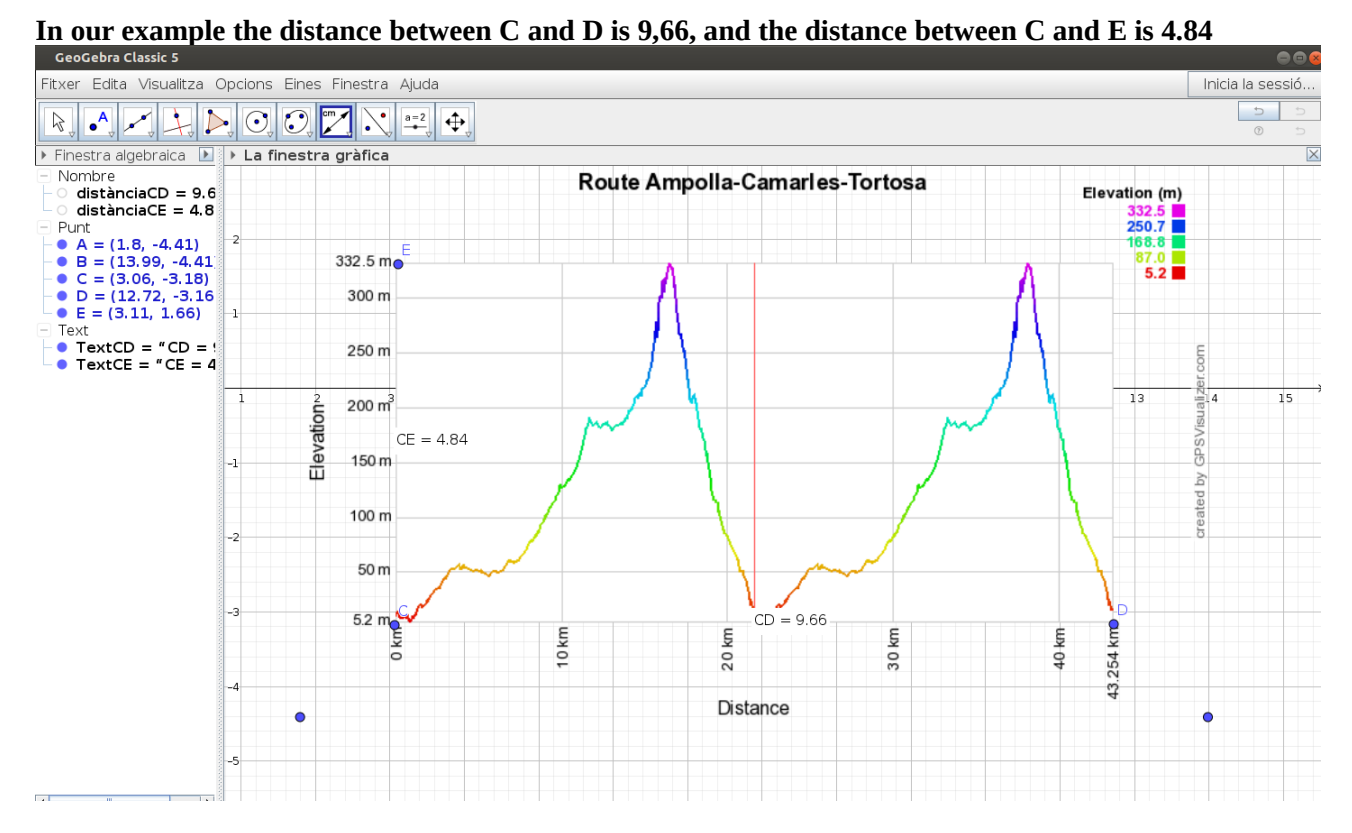

**To calculate the scale in each axis, divide the real data and the distance measured with Geogebra.**

**Scale Axis X**  $\frac{43254}{0.66}$ 9.66 <sup>=</sup>4477,64 **Scale Axis Y** 332,5−5,2  $\frac{1}{4,84}$  = 67.62

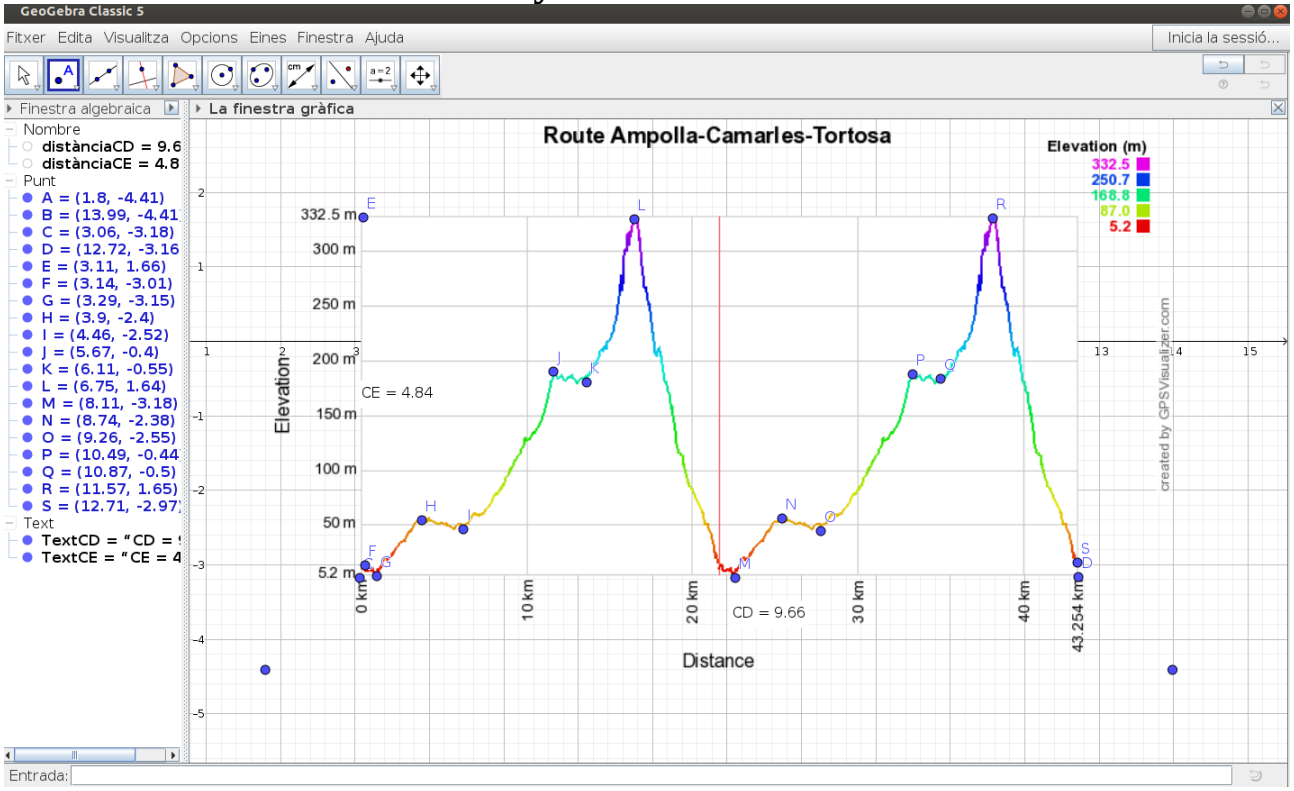

# **4. Define the main dots from your route**

# **5. Draw segments between the dots**

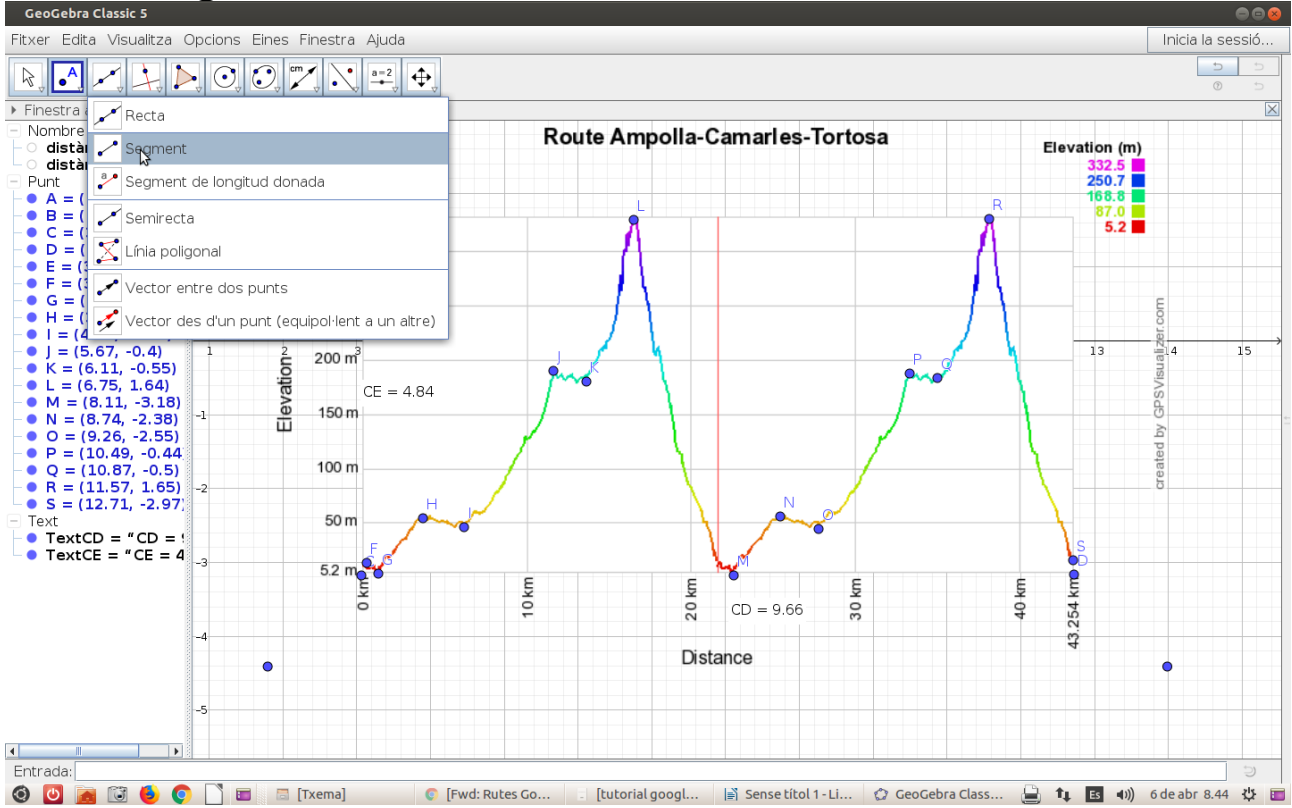

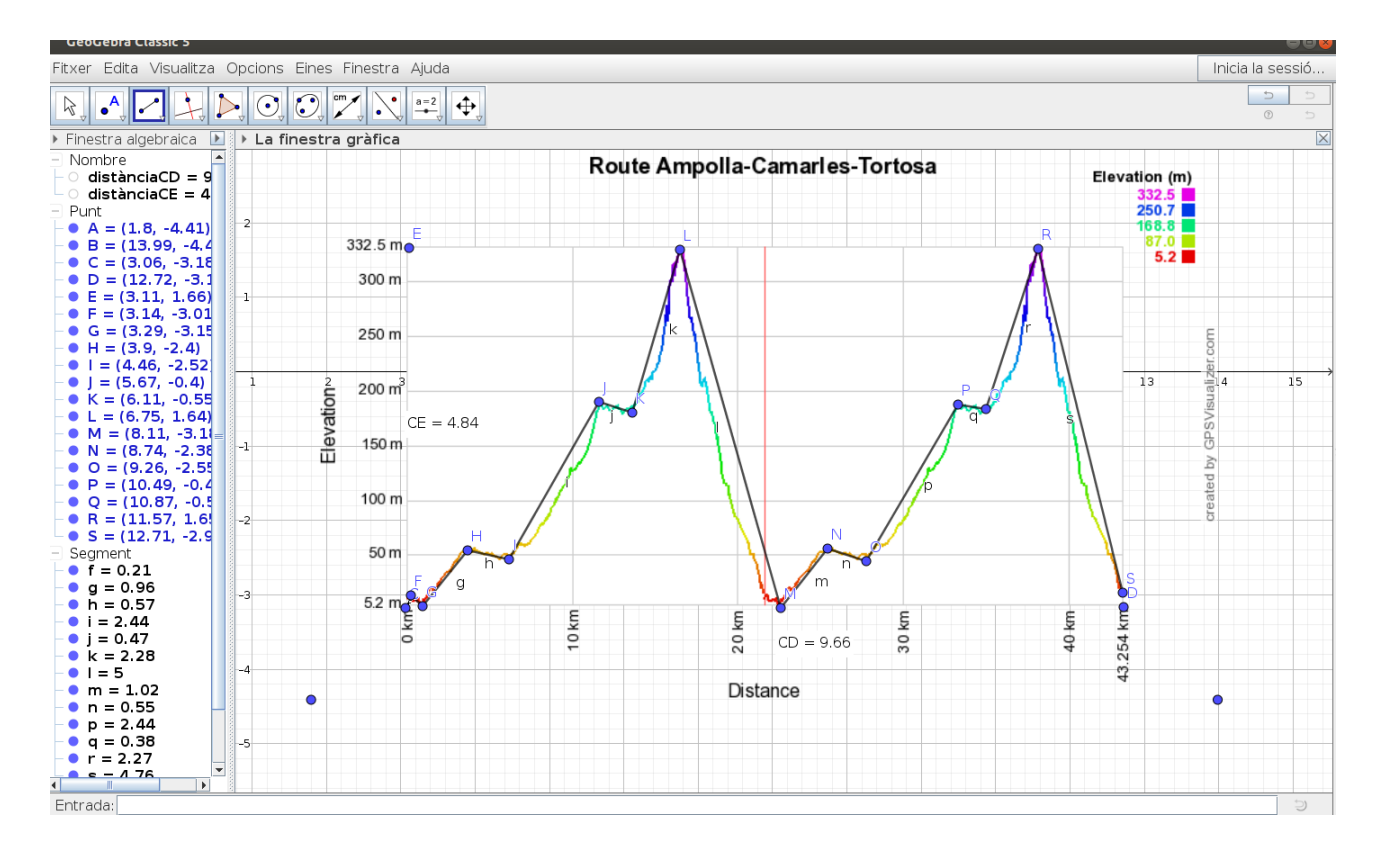

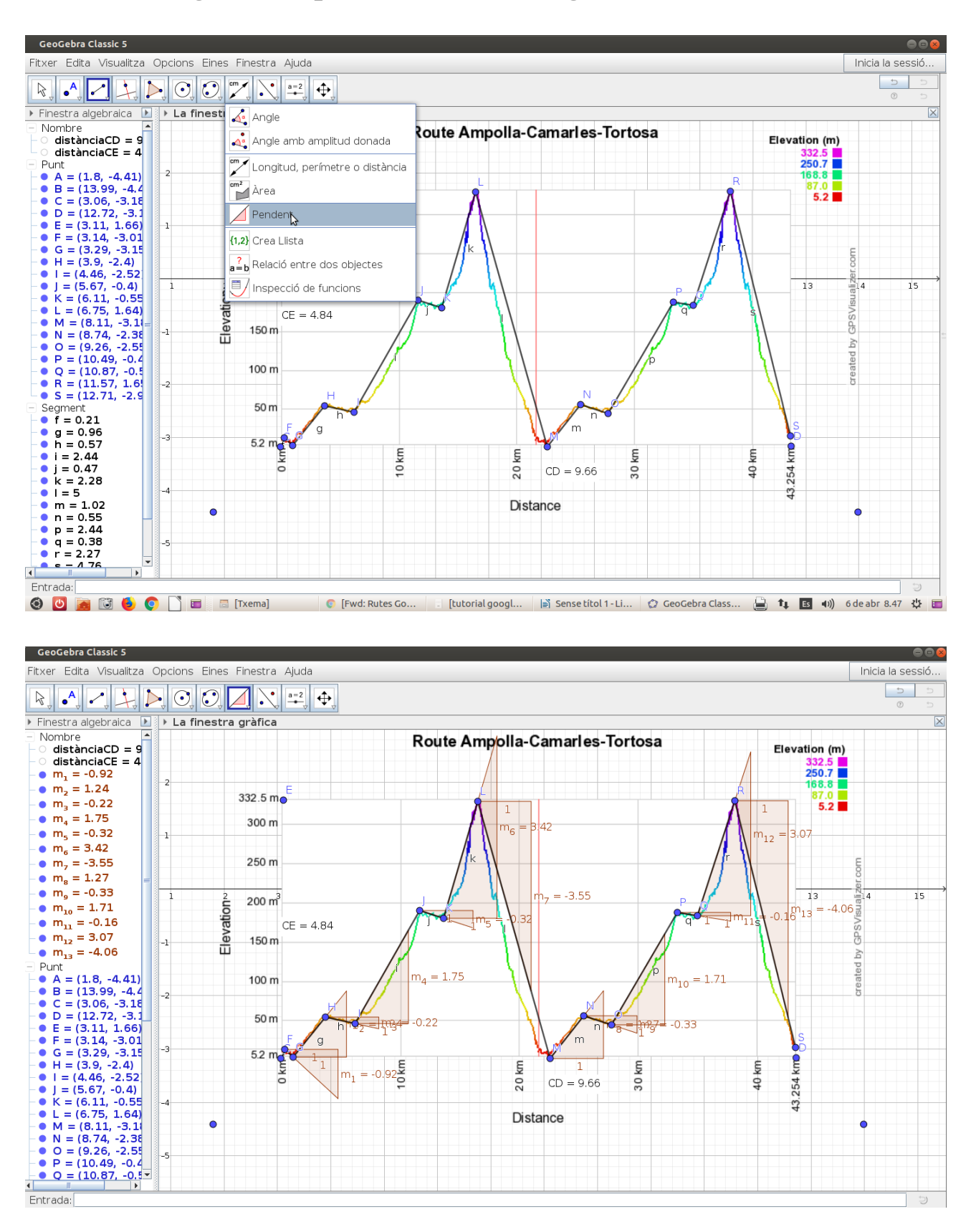

### **6. Calculating the sloop of the different segments.**

### **Now, we have to convert the Geogebra's sloop into the real one. We will use the scales from above. Apply the following formula**

real slope = 
$$
Geogebra
$$
's slope\* $\frac{ScaleY}{ScaleX}$ \*100%

**For example m12=3,07**

real slope = 
$$
\frac{3,07*67,62}{4477,64}*100\% = 4.64\%
$$

**Do the same with all the segments.**